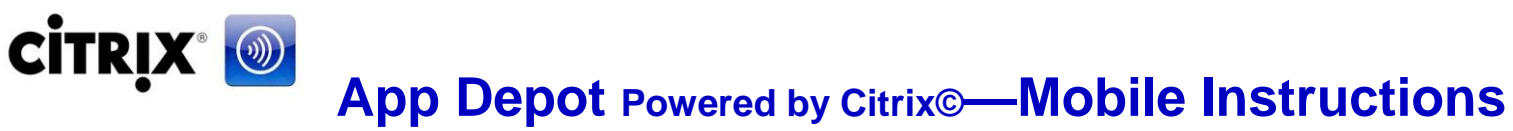

The App Depot system can be used on college-owned and personal mobile devices such as smartphones and tablets.

This system allows you to access your Home Directory or H:\ Drive (your personal storage area on the Sinclair network) and Department Shares (departmental storage areas on the Sinclair network), and other applications such as MS Office through an app on a smartphone or tablet. Additional applications will be added to App Depot over time.

**NOTE:** You will need to install a Citrix Receiver app on your mobile device the first time that you access App Depot.

**NOTE:** Download, installation, and access times for this service will vary depending on your type of Internet connection.

**NOTE:** The steps and screens that you may see on your mobile device may look different depending on which mobile operating system you are using. The screen shots in this document are from an iPad 2 using iOS 6.0.1.

**Complete the steps shown in the following pages to install and use App Depot on for the first time.** 

**1.** To access App Depot, got to the App Store on your mobile device and search for **Citrix Receiver** 

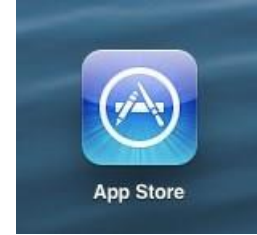

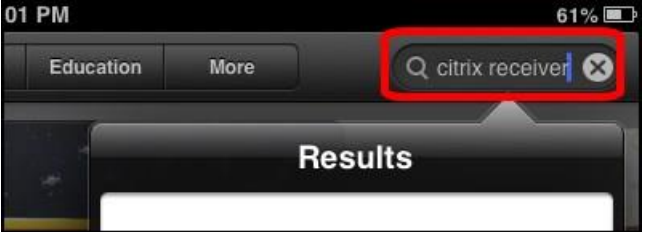

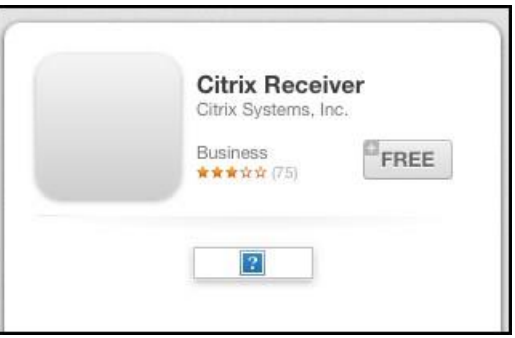

**2.** Download the app onto your device

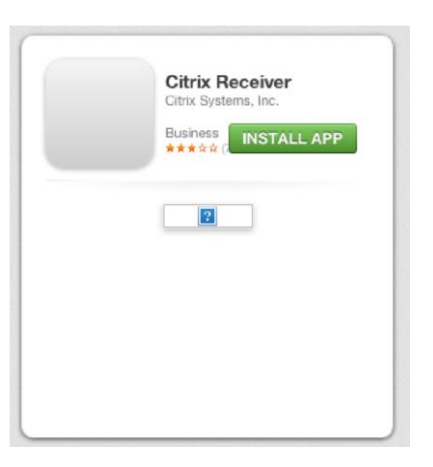

**3.** Install the app onto your device

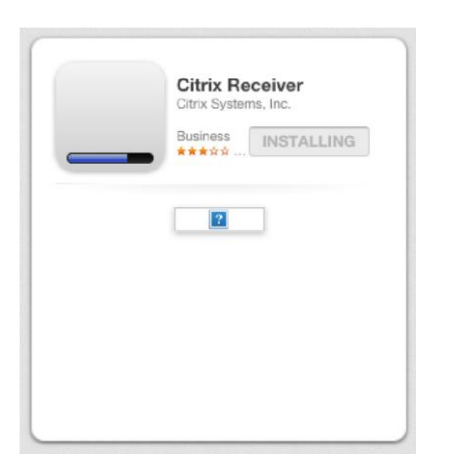

**4.** Wait for install to finish

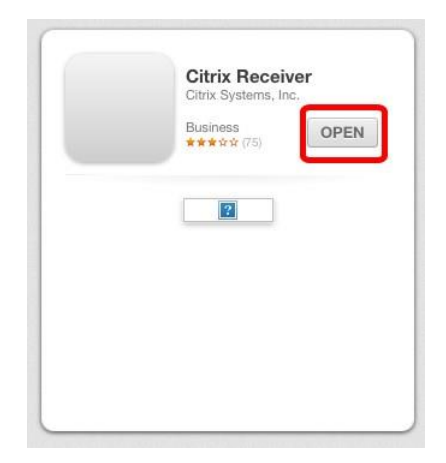

**5.** Open the Citrix Receiver app

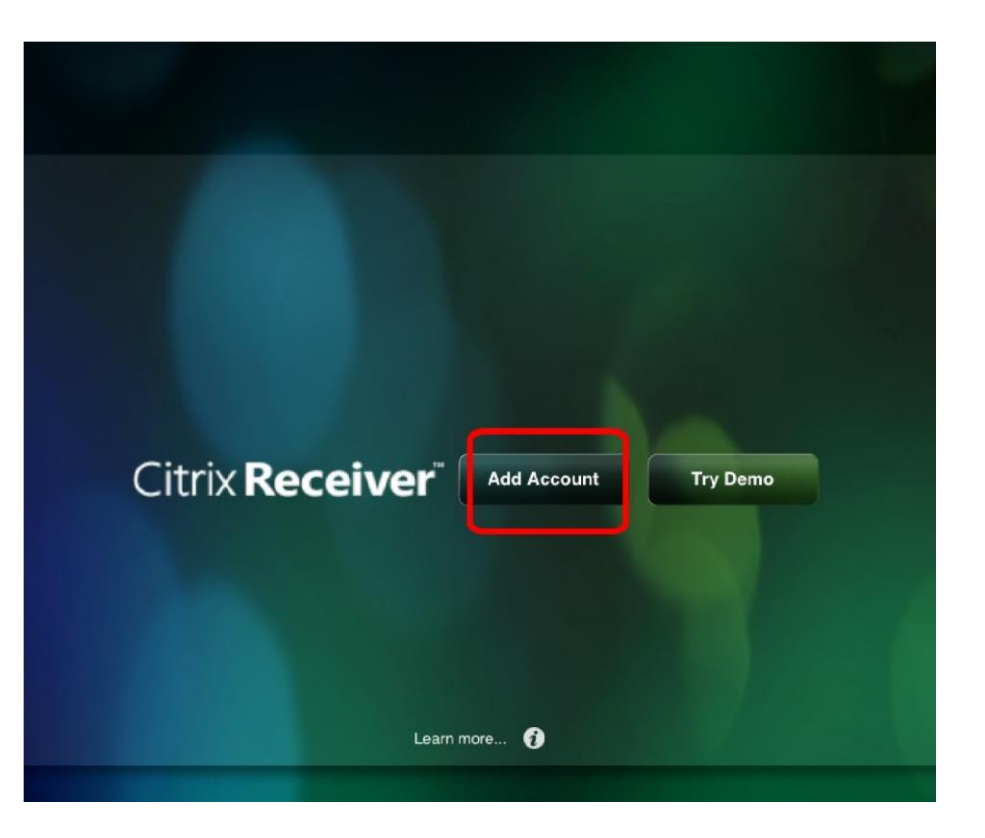

**6.** Click on **Add Account** 

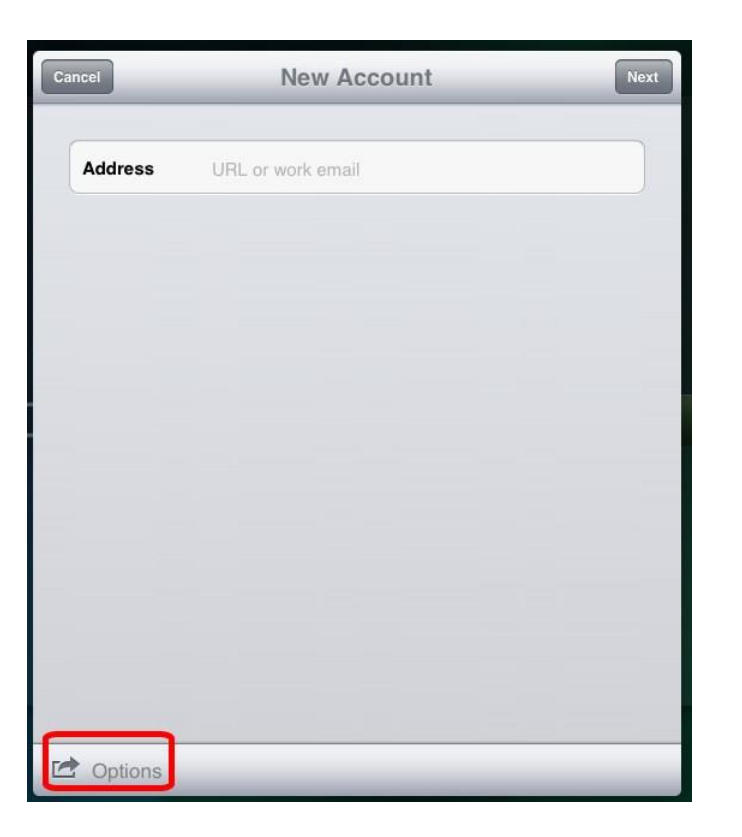

- **7.** Click on **Options**
- **8.** Click on **Manual Setup**

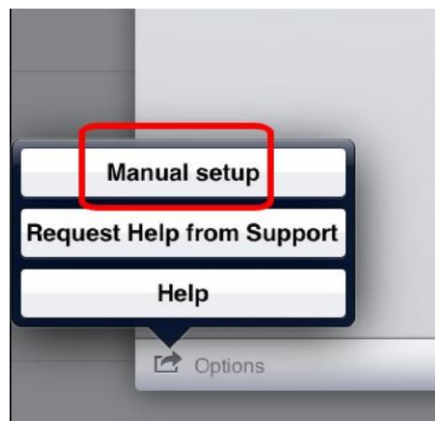

**9.** Enter **10.**Select **Access Gateway** and **https://appdepot.sinclair.edu Enterprise Edition** in the address field

Enter your username, password, and the domain of scc-nt

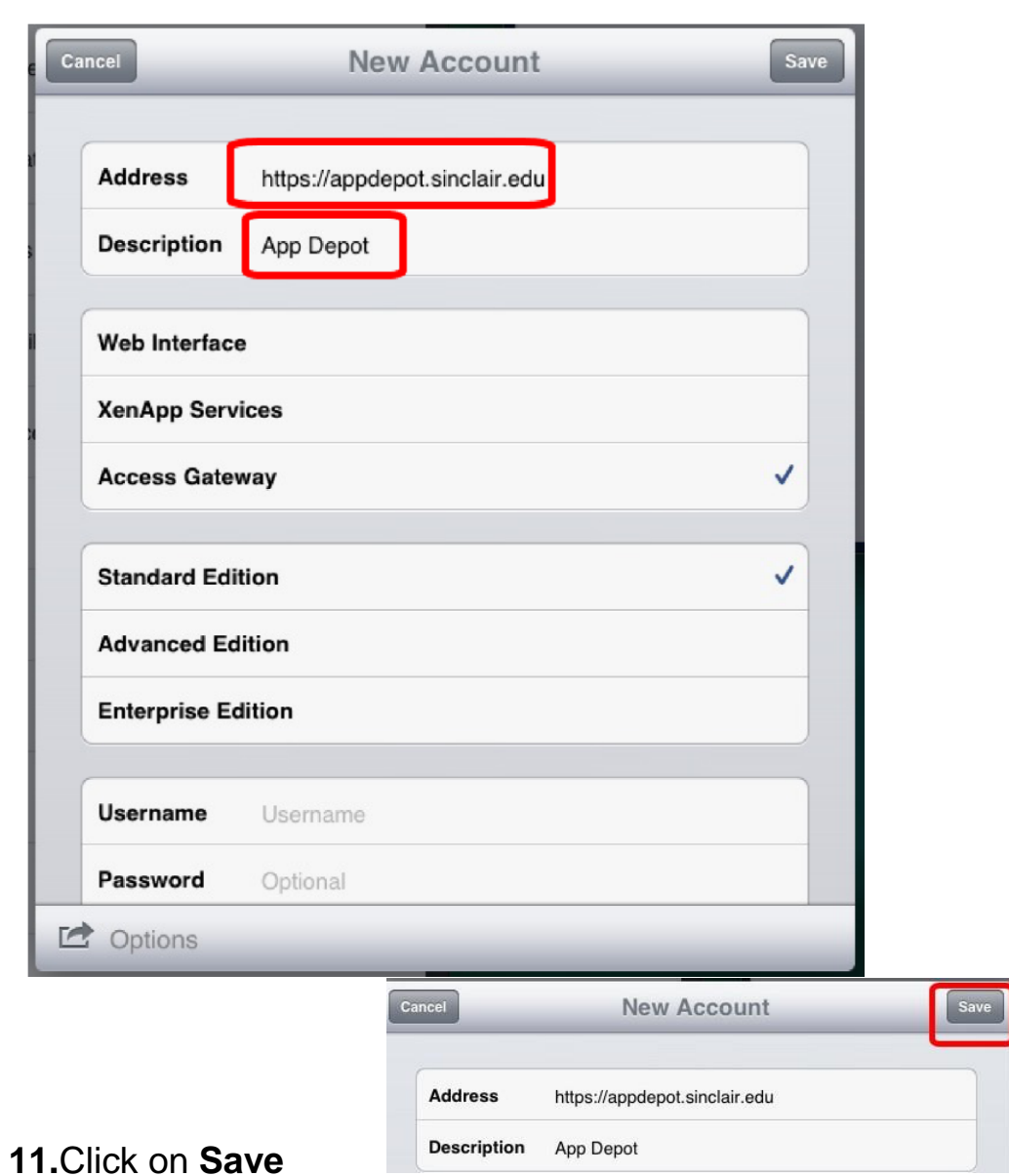

Enter a description

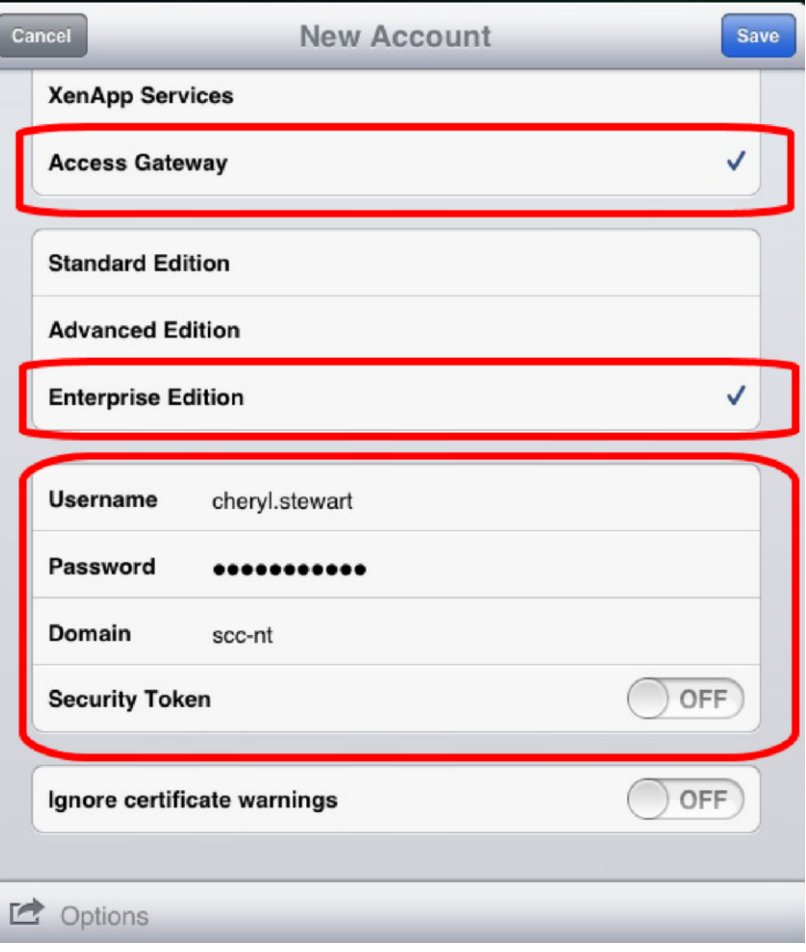

**12.**You will be logged into App Depot and you will see the screen at the right

Click on the **Plus sign +** to access your available apps

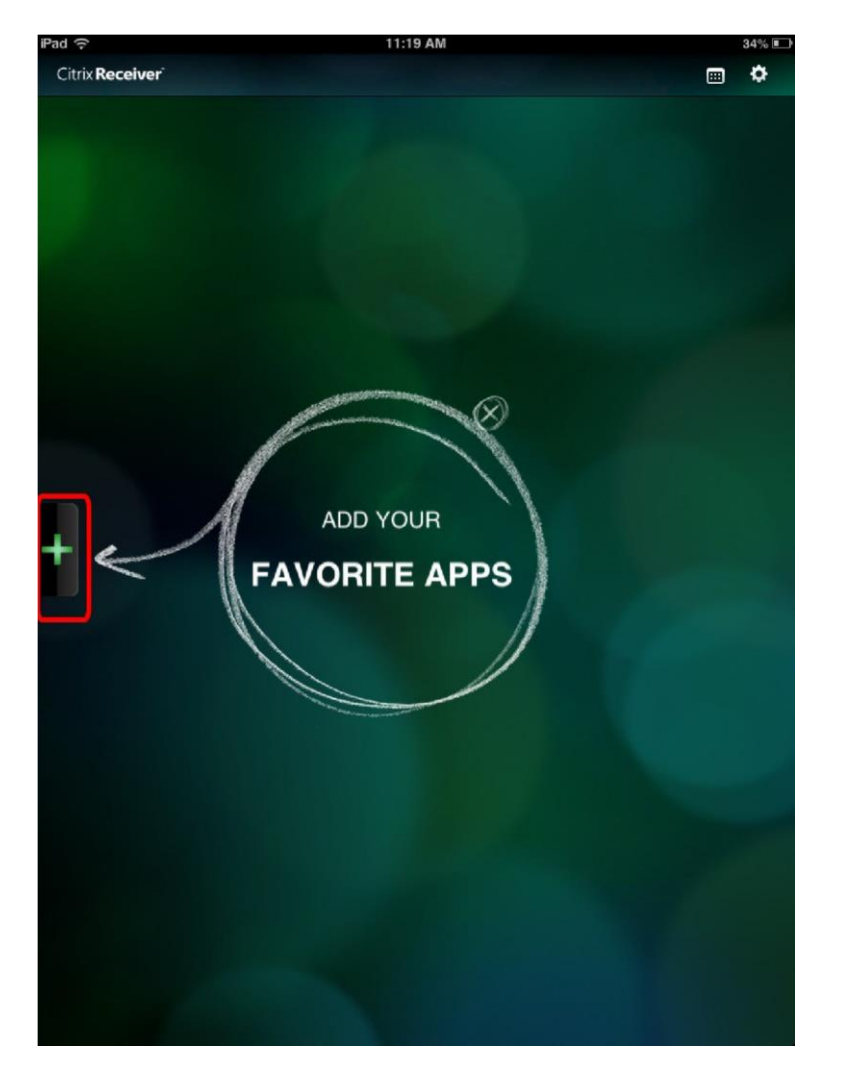

**13.**Click on one of the apps to access it

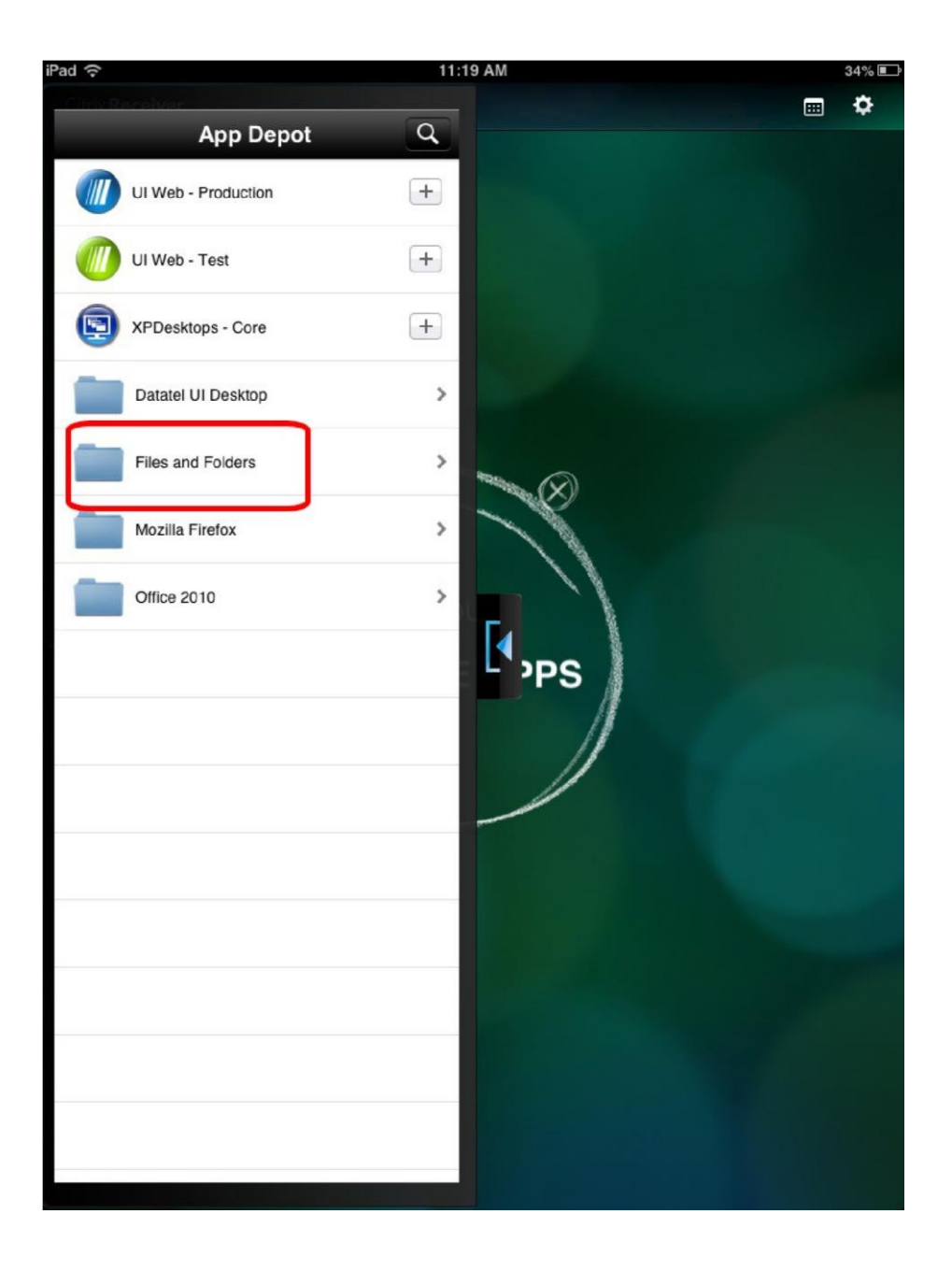

**14.**Be sure to log out of App Depot when you are finished using it

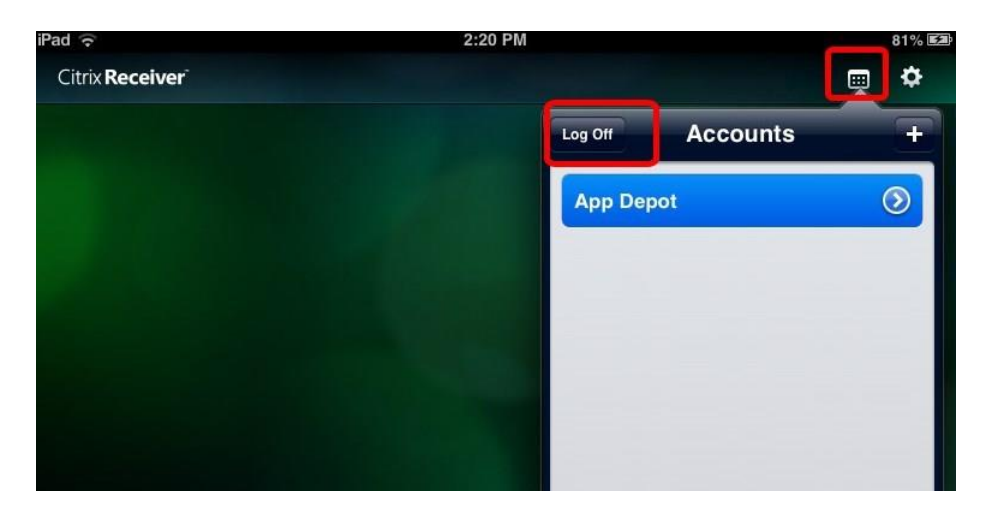

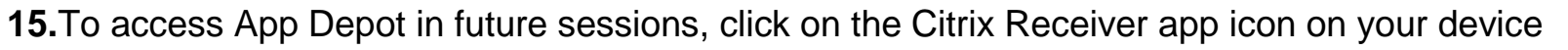

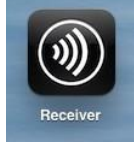

When you try to access one of the apps, you will be prompted to login, enter your username and password and click on **Log on**

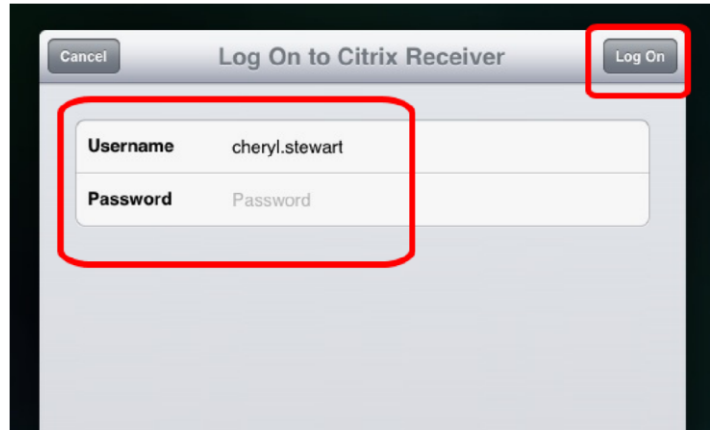

**For questions or additional information, contact the IT Help Desk at 937-512-4357 or at helpdesk@sinclair.edu**